# Configurazione di un router per chiamare più siti con ISDN BRI  $\overline{a}$

### Sommario

[Introduzione](#page-0-0) **[Prerequisiti](#page-0-1) [Requisiti](#page-0-2)** [Componenti usati](#page-1-0) **[Convenzioni](#page-1-1)** [Prodotti correlati](#page-1-2) **[Configurazione](#page-1-3)** [Esempio di rete](#page-1-4) **[Configurazioni](#page-2-0) [Verifica](#page-4-0)** [Risoluzione dei problemi](#page-5-0) [Comandi per la risoluzione dei problemi](#page-5-1) [Output di debug](#page-5-2) [Informazioni correlate](#page-6-0)

### <span id="page-0-0"></span>Introduzione

In alcune situazioni, è necessario configurare un router per la connessione di più siti. Ad esempio, potrebbe essere necessario comporre un router per connettersi a una parte della rete aziendale e comporre il numero del router del provider di servizi Internet (ISP) per connettersi a Internet.

In questo documento viene illustrato un esempio di configurazione in cui un router centrale accede a Internet e un ufficio remoto utilizza una rete ISDN (Integrated Services Digital Network). L'ufficio remoto può anche accedere al router centrale e a Internet attraverso il router centrale.

### <span id="page-0-1"></span>**Prerequisiti**

#### <span id="page-0-2"></span>**Requisiti**

Prima di procedere con la configurazione, verificare di:

- Verificare che i layer 1 e 2 ISDN siano attivi. Per ulteriori informazioni, vedere <u>[Utilizzo del](//www.cisco.com/en/US/tech/tk801/tk379/technologies_tech_note09186a0080094b78.shtml)</u> [comando](//www.cisco.com/en/US/tech/tk801/tk379/technologies_tech_note09186a0080094b78.shtml) show isdn statu[s](//www.cisco.com/en/US/tech/tk801/tk379/technologies_tech_note09186a0080094b78.shtml) [per la risoluzione dei problemi BRI](//www.cisco.com/en/US/tech/tk801/tk379/technologies_tech_note09186a0080094b78.shtml).
- Ottenere dall'ISP le informazioni necessarie, ad esempio il metodo di autenticazione, che può ●essere il protocollo CHAP (Challenge Handshake Authentication Protocol) o il protocollo PAP (Password Authentication Protocol), il nome utente e la password, il numero da comporre e l'indirizzo IP dell'interfaccia del dialer (a meno che l'interfaccia non utilizzi un indirizzo

negoziato). Verificare inoltre se è necessario un NAT per connettere più host all'ISP.

Dal router remoto, ottenere informazioni sul metodo di autenticazione, il nome utente e la ● password, il numero da comporre e l'indirizzo IP.

#### <span id="page-1-0"></span>Componenti usati

Le informazioni fornite in questo documento si basano sulle seguenti versioni software e hardware:

- $\bullet$  Router Cisco 803 con software Cisco IOS $^\circledast$  versione 12.1(11) IP plus.**Nota:** se è necessario configurare NAT, verificare di avere la funzionalità IP Plus (che ha un "is" nel nome file IOS).
- Cisco 2501 router, che è l'ufficio remoto con software Cisco IOS versione 12.2(5).

Nota: la configurazione del router ISP non è inclusa. Per alcuni esempi di configurazione, consultare la pagina di [supporto della tecnologia di composizione e accesso](//www.cisco.com/cisco/web/psa/configure.html?mode=tech&level0=277907760).

Le informazioni discusse in questo documento fanno riferimento a dispositivi usati in uno specifico ambiente di emulazione. Su tutti i dispositivi menzionati nel documento la configurazione è stata ripristinata ai valori predefiniti. Se la rete è operativa, valutare attentamente eventuali conseguenze derivanti dall'uso dei comandi.

#### <span id="page-1-1"></span>**Convenzioni**

Per ulteriori informazioni sulle convenzioni usate, consultare il documento [Cisco sulle convenzioni](//www.cisco.com/en/US/tech/tk801/tk36/technologies_tech_note09186a0080121ac5.shtml) [nei suggerimenti tecnici](//www.cisco.com/en/US/tech/tk801/tk36/technologies_tech_note09186a0080121ac5.shtml).

#### <span id="page-1-2"></span>Prodotti correlati

Questa configurazione può essere utilizzata con qualsiasi router con interfaccia BRI (Basic Rate Interface). Ciò include i router con interfacce BRI incorporate, come Cisco 800 (ad esempio, 801, 802, 803, 804) e Cisco serie 1600 (ad esempio, 1603-R e 1604-R). Include anche router che accettano schede di interfaccia WAN BRI (WIC) o moduli di rete, come le serie 1600, 1700, 2600 e 3600. Per ulteriori informazioni su BRI WIC o moduli di rete, fare riferimento alla [matrice di](//www.cisco.com/en/US/products/hw/routers/ps214/products_tech_note09186a00800ae37f.shtml) [compatibilità hardware piattaforma/scheda di interfaccia WAN \(WIC\) per i router serie 1600, 1700,](//www.cisco.com/en/US/products/hw/routers/ps214/products_tech_note09186a00800ae37f.shtml) [2600 e 3600.](//www.cisco.com/en/US/products/hw/routers/ps214/products_tech_note09186a00800ae37f.shtml)

Nota: utilizzare il comando show version per verificare se il router dispone di un'interfaccia BRI.

### <span id="page-1-3"></span>**Configurazione**

In questa sezione vengono presentate le informazioni necessarie per configurare le funzionalità descritte più avanti nel documento.

Nota: per ulteriori informazioni sui comandi menzionati in questo documento, usare lo [strumento di](//tools.cisco.com/Support/CLILookup/cltSearchAction.do) [ricerca dei comandi](//tools.cisco.com/Support/CLILookup/cltSearchAction.do) (solo utenti [registrati](//tools.cisco.com/RPF/register/register.do)).

#### <span id="page-1-4"></span>Esempio di rete

Nel documento viene usata questa impostazione di rete:

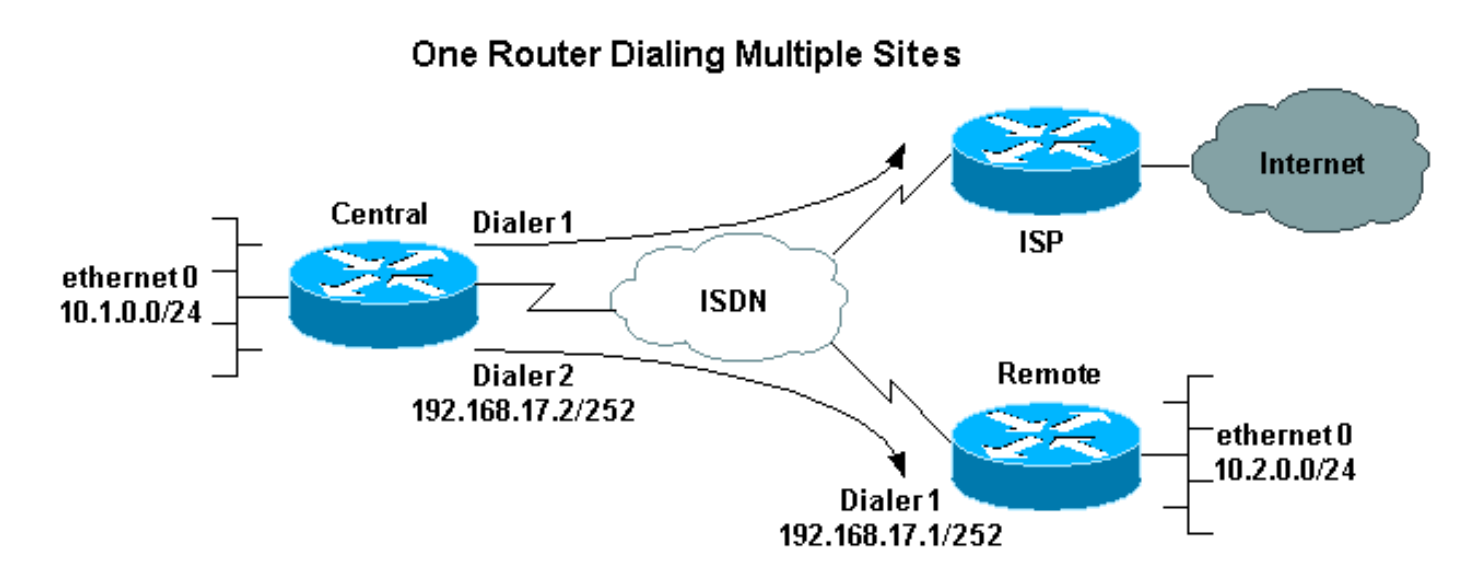

#### <span id="page-2-0"></span>**Configurazioni**

In questa configurazione, il router centrale è denominato "centrale" e l'ufficio aziendale remoto "remoto".

L'interfaccia 1 del dialer centrale è configurata per accedere a Internet. L'indirizzo IP viene assegnato dinamicamente dall'ISP. Il protocollo NAT viene utilizzato per consentire alle reti IP della LAN centrale, della LAN remota e della WAN remota centrale di accedere a Internet con l'aiuto di un indirizzo IP assegnato dinamicamente. Contattare l'ISP per verificare se è necessario NAT.

Nota: sono stati configurati sia il protocollo PAP che il protocollo CHAP, in quanto dipende dalla configurazione dell'ISP (tuttavia, ne viene utilizzato solo uno).

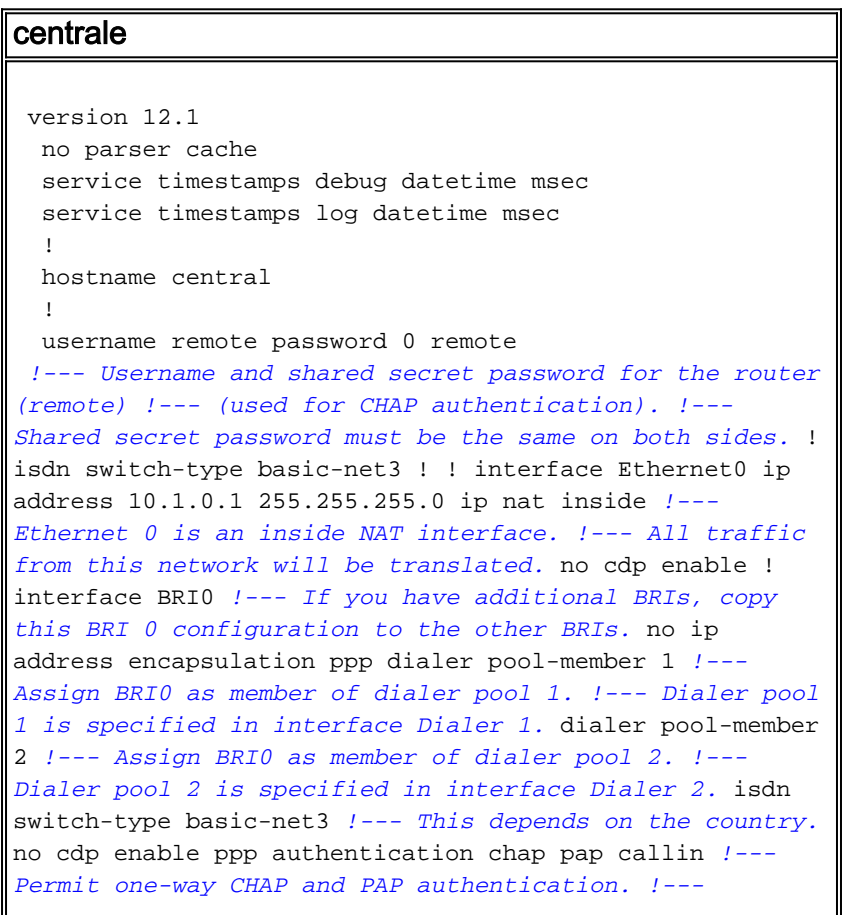

*Configure authentication on both the physical and dialer interface.* ! interface Dialer1 *!--- Create a dialer interface for every device to which you need to connect.* description CONNECTION TO INTERNET ip address negotiated *!--- This IP address is obtained from the ISP. If the ISP permits a static !--- address, configure that address instead.* ip nat outside *!--- The Outside NAT interface. Because this interface only has one IP address, !--- all traffic from the inside network will be Port Address Translated (PAT).* encapsulation ppp dialer pool 1 *!--- Dialer profile 1. Remember that interface BRI 0 is a member of this profile.* dialer remote-name ISP dialer idle-timeout 180 dialer string 6122 *!--- The number used to dial the ISP.* dialer-group 1 *!--- Apply interesting traffic definition from dialerlist 1.* no cdp enable ppp authentication chap pap callin ppp chap hostname XXXXX *!--- XXXXX is the username the ISP expects in order to authenticate this router. !--- For more information, refer to the document on [ppp chap](//www.cisco.com/en/US/tech/tk713/tk507/technologies_configuration_example09186a0080094333.shtml) [hostname.](//www.cisco.com/en/US/tech/tk713/tk507/technologies_configuration_example09186a0080094333.shtml)* ppp chap password YYYYY *!--- YYYYY is the password the ISP expects in order to authenticate this router.* ppp pap sent-username XXXXX password YYYYY *!--- PAP username and password. !--- This is required only if the ISP does not support CHAP.* ! interface Dialer2 description CONNECTION TO REMOTE OFFICE ip address 192.168.17.2 255.255.255.252 *!--- IP address for the connection to the remote office. !--- The remote office BRI interface is in the same subnet.* ip nat inside *!--- Dialer 2 is an inside NAT interface. !--- With this configuration, traffic from remote office is translated !--- before it is sent to the ISP.* encapsulation ppp dialer pool 2 *!--- Dialer profile 2. Remember that interface BRI 0 is a member of this profile.* dialer remote-name remote *!--- Specifies the remote router name (remote). !--- This name must match that used by the remote router to authenticate itself. !--- Remember that we configured the router username and password earlier.* dialer idle-timeout 180 dialer string 6121 *!--- Number used to dial the remote office router.* dialer-group 1 *!- -- Apply interesting traffic definition from dialer-list 1.* no cdp enable ppp authentication chap callin ! ip nat inside source list 101 interface Dialer1 overload *!--- Establishes dynamic source translation (with PAT) for addresses that are !--- identified by the access list 101.* no ip http server ip classless ip route 0.0.0.0 0.0.0.0 Dialer1 *!--- Default route. Such traffic will use dialer 1 to the ISP.* ip route 10.2.0.0 255.255.255.0 Dialer2 *!--- Route to remote router network. Traffic for 10.2.0.0/24 uses Dialer2.* ! access-list 101 permit ip 10.1.0.0 0.0.0.255 any access-list 101 permit ip 10.2.0.0 0.0.0.255 any access-list 101 permit ip 192.168.17.0 0.0.0.3 any *!--- Defines an access list that permits the addresses to be translated. !--- Note that the Ethernet 0 network, the remote router network and the !--- BRI network (between this router and the remote one) will be translated.* dialer-list 1 protocol ip permit *!--- Interesting traffic definition. !--- This definition is applied to both connections. !--- If you need to define different interesting traffic for each connection, !--- create two dialer-lists and apply one to each dialer profile with dialer-group.* no cdp run ! line con 0 exec-timeout 3 0 line vty 0 4 exec-timeout 3 0 ! ! end

#### remoto

```
version 12.2
  service timestamps debug datetime msec
  service timestamps log datetime msec
 !
  hostname remote
  !
  username central password 0 remote
!--- Username and shared secret password for the router
(central) !--- (used for CHAP authentication). !---
Shared secret must be the same on both sides. ! isdn
switch-type basic-net3 ! interface Ethernet0 ip address
10.2.0.1 255.255.255.0 !--- Remember that this network
is included in the NAT statements on central. no cdp
enable ! interface BRI0 no ip address encapsulation ppp
dialer pool-member 1 !--- Assign BRI0 as member of
dialer pool 1. !--- Dialer pool 1 is specified in
interface Dialer 1. isdn switch-type basic-net3 no cdp
enable ppp authentication chap ! interface Dialer1 ip
address 192.168.17.1 255.255.255.252 encapsulation ppp
dialer pool 1 !--- Dialer profile 1. Remember that
interface BRI 0 is a member of this profile. dialer
remote-name central !--- Specifies the name of the other
router (central). !--- This name must match that used by
the remote router to authenticate itself. !--- Remember
that we configured the router username and password
earlier. dialer string 6131 !--- The number used to dial
the central router. dialer-group 1 !--- Apply
interesting traffic definition from dialer-list 1.
pulse-time 0 no cdp enable ppp authentication chap
callin ! ip classless ip route 0.0.0.0 0.0.0.0 Dialer1
!--- Default route. Such traffic will use dialer 1 to
the central router. no ip http server ! dialer-list 1
protocol ip permit !--- All IP traffic is interesting. !
line con 0 exec-timeout 3 0 line aux 0 line vty 0 4
exec-timeout 3 0 ! end
```
## <span id="page-4-0"></span>**Verifica**

Le informazioni contenute in questa sezione permettono di verificare che la configurazione funzioni correttamente.

Alcuni comandi show sono supportati dallo [strumento Output Interpreter \(solo utenti](https://www.cisco.com/cgi-bin/Support/OutputInterpreter/home.pl) [registrati\); lo](//tools.cisco.com/RPF/register/register.do) [strumento permette di visualizzare un'analisi dell'output del comando](//tools.cisco.com/RPF/register/register.do) show.

- show isdn active: visualizza il numero ISDN utilizzato per effettuare la chiamata e indica se la chiamata è in entrata o in uscita.
- show caller ip: visualizza un riepilogo delle informazioni sul chiamante per l'indirizzo IP fornito.
- show ip interface dialer 1 | include Internet: mostra un riepilogo delle informazioni e dello stato dell'IP di un'interfaccia dialer.
- show dialer [interface type number]: visualizza informazioni di diagnostica generali per le interfacce configurate per il routing DDR (dial-on-demand routing). Se la composizione è stata effettuata correttamente, viene visualizzato questo messaggio: Dialer state is data link layer up

Se appare il layer fisico verso l'alto, ciò implica che è arrivato il protocollo di linea, ma non il

Network Control Protocol (NCP). Gli indirizzi di origine e di destinazione del pacchetto da cui è stata avviata la composizione vengono visualizzati nella riga del motivo della composizione. Questo comando show visualizza anche la configurazione del timer e il tempo che deve trascorrere prima del timeout della connessione.

### <span id="page-5-0"></span>Risoluzione dei problemi

Le informazioni contenute in questa sezione permettono di risolvere i problemi relativi alla configurazione.

#### <span id="page-5-1"></span>Comandi per la risoluzione dei problemi

Alcuni comandi show sono supportati dallo [strumento Output Interpreter \(solo utenti](https://www.cisco.com/cgi-bin/Support/OutputInterpreter/home.pl) [registrati\); lo](//tools.cisco.com/RPF/register/register.do) [strumento permette di visualizzare un'analisi dell'output del comando](//tools.cisco.com/RPF/register/register.do) show.

Nota: prima di usare i comandi di debug, consultare le [informazioni importanti sui comandi di](//www.cisco.com/en/US/tech/tk801/tk379/technologies_tech_note09186a008017874c.shtml) [debug](//www.cisco.com/en/US/tech/tk801/tk379/technologies_tech_note09186a008017874c.shtml).

- debug dialer: visualizza le informazioni di debug sui pacchetti o gli eventi su un'interfaccia dialer.
- debug isdn q931: visualizza le informazioni sulla configurazione delle chiamate e sul ripristino delle connessioni di rete ISDN (livello 3) tra il router locale (lato utente) e la rete.
- debug ppp negotiation: visualizza informazioni sul traffico e gli scambi PPP (Point-to-Point Protocol) durante la negoziazione dei componenti PPP e include informazioni su LCP (Link Control Protocol), autenticazione e NCP. Una negoziazione PPP riuscita aprirà innanzitutto lo stato LCP, quindi autenticherà e infine negozierà NCP.
- debug ppp authentication: consente al comando debug ppp di visualizzare i messaggi del protocollo di autenticazione, inclusi gli scambi di pacchetti CHAP e gli scambi di pacchetti PAP.
- debug ip peer: contiene informazioni sul peer.

#### <span id="page-5-2"></span>Output di debug

Per risolvere i problemi relativi alla configurazione, utilizzare i seguenti debug:

```
 central#debug isdn q931
 ISDN Q931 packets debugging is on
 central#debug dialer
 Dial on demand events debugging is on
 central#debug ppp negotiation
 PPP protocol negotiation debugging is on
 central#debug ppp authentication
 PPP authentication debugging is on
```
 central#**debug ip peer** IP peer address activity debugging is on

Il router centrale effettua una chiamata a Internet: 198.133.219.25 è un indirizzo IP su Internet.

 :.!!!! Success rate is 80 percent  $(4/5)$ , round-trip min/avg/max =  $40/41/44$  ms \*Mar 1 00:06:12.984: BR0 DDR: rotor dialout [priority] \*Mar 1 00:06:12.988: BR0 DDR: Dialing cause ip (s=172.17.243.115, d=198.133.219.25)

\*Mar 1 00:06:12.988: BR0 DDR: Attempting to dial 6122

\*Mar 1 00:06:12.996: ISDN BR0: TX -> SETUP pd = 8 callref = 0x01

*!--- central initiates the call to ISDN number 6122.* \*Mar 1 00:06:13.000: Bearer Capability i = 0x8890 \*Mar 1 00:06:13.008: Channel ID i = 0x83 \*Mar 1 00:06:13.008: Called Party Number i = 0x80, '6122', Plan:Unknown, Type:Unknown \*Mar 1 00:06:13.088: ISDN BR0: RX <- CALL\_PROC pd = 8 callref =  $0x81$  \*Mar 1  $00:06:13.092$ : Channel ID i =  $0x89$  \*Mar 1  $00:06:13.244$ : ISDN BR0: RX <-CONNECT pd = 8 callref = 0x81 *!--- central receives a connect message : the ISDN B channel is established.* \*Mar 1 00:06:13.252: ISDN BR0: TX -> CONNECT\_ACK pd = 8 callref = 0x01 \*Mar 1 00:06:13.260: %LINK-3-UPDOWN: Interface BRI0:1, changed state to up \*Mar 1 00:06:13.268: BR0:1: interface must be fifo queue, force FIFO \*Mar 1 00:06:13.272: %DIALER-6-BIND: Interface BR0:1 bound to profile Di1 \*Mar 1 00:06:13.280: BR0:1 PPP: Treating connection as a callout \*Mar 1 00:06:13.280: BR0:1 PPP: Phase is ESTABLISHING, Active Open \*Mar 1 00:06:13.284: BR0:1 PPP: No remote authentication for call-out \*Mar 1 00:06:13.284: BR0:1 LCP: O CONFREQ [Closed] id 1 len 10 \*Mar 1 00:06:13.284: BR0:1 LCP: MagicNumber 0x108130DD (0x0506108130DD) \*Mar 1 00:06:13.300: BR0:1 LCP: I CONFREQ [REQsent] id 132 Len 15 \*Mar 1 00:06:13.300: BR0:1 LCP: AuthProto CHAP (0x0305C22305) *!--- The ISP wants to use CHAP authentication.* \*Mar 1 00:06:13.304: BR0:1 LCP: MagicNumber 0xE4225290 (0x0506E4225290) \*Mar 1 00:06:13.304: BR0:1 LCP: O CONFACK [REQsent] id 132 Len 15 \*Mar 1 00:06:13.308: BR0:1 LCP: AuthProto CHAP (0x0305C22305) \*Mar 1 00:06:13.308: BR0:1 LCP: MagicNumber 0xE4225290 (0x0506E4225290) \*Mar 1 00:06:13.308: BR0:1 LCP: I CONFACK [ACKsent] id 1 Len 10 \*Mar 1 00:06:13.312: BR0:1 LCP: MagicNumber 0x108130DD (0x0506108130DD) \*Mar 1 00:06:13.312: BR0:1 LCP: State is Open \*Mar 1 00:06:13.320: BR0:1 PPP: Phase is AUTHENTICATING, by the peer \*Mar 1 00:06:13.328: BR0:1 AUTH: Started process 0 pid 22 \*Mar 1 00:06:13.328: BR0:1 CHAP: I CHALLENGE id 118 Len 27 from "posets" \*Mar 1 00:06:13.332: BR0:1 CHAP: Using alternate hostname XXXXX \*Mar 1 00:06:13.332: BR0:1 CHAP: Username posets not found \*Mar 1 00:06:13.336: BR0:1 CHAP: Using default password \*Mar 1 00:06:13.336: BR0:1 CHAP: O RESPONSE id 118 Len 26 from "XXXXX" \*Mar 1 00:06:13.360: BR0:1 CHAP: I SUCCESS id 118 Len 4 *!-- central receives a CHAP SUCCESS from ISP.* \*Mar 1 00:06:13.360: BR0:1 PPP: Phase is UP \*Mar 1 00:06:13.364: BR0:1 IPCP: O CONFREQ [Not negotiated] id 1 Len 10 \*Mar 1 00:06:13.364: BR0:1 IPCP: Address 0.0.0.0 (0x030600000000) \*Mar 1 00:06:13.368: BR0:1 IPCP: I CONFREQ [REQsent] id 108 Len 10 \*Mar 1 00:06:13.368: BR0:1 IPCP: Address 194.183.201.1 (0x0306C2B7C901) \*Mar 1 00:06:13.368: BR0:1: IPPOOL: validate address = 194.183.201.1 \*Mar 1 00:06:13.372: BR0:1 set ip peer(3): new address 194.183.201.1 \*Mar 1 00:06:13.372: BR0:1 IPCP: O CONFACK [REOsent] id 108 Len 10 \*Mar 1 00:06:13.376: BR0:1 IPCP: Address 194.183.201.1 (0x0306C2B7C901) \*Mar 1 00:06:13.380: BR0:1 IPCP: I CONFNAK [ACKsent] id 1 Len 10 \*Mar 1 00:06:13.380: BR0:1 IPCP: Address 194.183.201.3 (0x0306C2B7C903) *!--- 194.183.201.3 is assigned by ISP to dialer 1 of central.* \*Mar 1 00:06:13.384: BR0:1 IPCP: O CONFREQ [ACKsent] id 2 Len 10 \*Mar 1 00:06:13.384: BR0:1 IPCP: Address 194.183.201.3 (0x0306C2B7C903) \*Mar 1 00:06:13.396: BR0:1 IPCP: I CONFACK [ACKsent] id 2 Len 10 \*Mar 1 00:06:13.400: BR0:1 IPCP: Address 194.183.201.3 (0x0306C2B7C903) \*Mar 1 00:06:13.400: BR0:1 IPCP: State is Open \*Mar 1 00:06:13.400: Di1 IPCP: Install negotiated IP interface address 194.183.201.3 \*Mar 1 00:06:13.412: BR0:1 DDR: dialer protocol up \*Mar 1 00:06:13.416: Di1 IPCP: Install route to 194.183.201.1 \*Mar 1 00:06:14.360: %LINEPROTO-5-UPDOWN: Line protocol on Interface BRI0:1, changed state to up \*Mar 1 00:06:19.276: %ISDN-6-CONNECT: Interface BRI0:1 is now connected to 6122 unknown

### <span id="page-6-0"></span>Informazioni correlate

- [Supporto della tecnologia Dial and Access](//www.cisco.com/cisco/web/psa/configure.html?mode=tech&level0=277907760&referring_site=bodynav)
- [Documentazione e supporto tecnico Cisco Systems](//www.cisco.com/cisco/web/support/index.html?referring_site=bodynav)